#### **QUESTION 25**

**HOTSPOT** 

From the Security & Compliance admin center, you create a retention policy named Policy1.

You need to prevent all users from disabling the policy or reducing the retention period.

Which command should you run? To answer, select the appropriate options in the answer area.

NOTE: Each correct selection is worth one point.

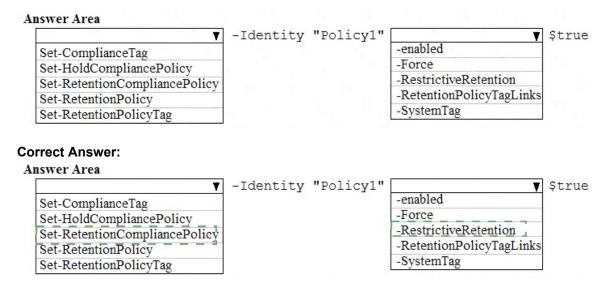

#### **QUESTION 26**

Note: This question is part of a series of questions that present the same scenario. Each question in the series contains a unique solution that might meet the stated goals- Some question sets might have more than one correct solution, while others might not have a correct solution.

After you answer a question in this section, you will NOT be able to return to it. As a result, these questions will not appear in the review screen.

You are deploying Microsoft Intune.

You successfully enroll Windows 10 devices in Intune.

When you try to enroll an iOS device in Intune, you get an error.

You need to ensure that you can enroll the iOS device in Intuen.

Solution: You configure the Apple MDM Push certificate.

Does this meet the goal?

A. Yes B. No

Correct Answer: B

#### **QUESTION 27**

Note: This question is part of a series of questions that present the same scenario. Each question in the series contains a unique solution that might meet the stated goals- Some question sets might have more than one correct solution, while others might not have a correct solution.

After you answer a question in this section, you will NOT be able to return to it. As a result, these questions will not appear in the review screen.

Your network contains an Active Directory domain named contoso.com that is synced to Microsoft Azure Active Directory (Azure AD).

You manage Windows 10 devices by using Microsoft System Center Configuration Manager (Current Branch).

You configure pilot co-management.

You add a new device named Device 1 to the domain. You install the Configuration Manager client on Device1.

You need to ensure that you can manage Device1 by using Microsoft Intune and Configuration Manager.

Solution: You create a device configuration profile from the Intune admin center.

Does this meet the goal?

A. Yes

B. No

Correct Answer: B

### **QUESTION 28**

Note: This question is part of a series of questions that present the same scenario. Each question in the series contains a unique solution that might meet the stated goals- Some question sets might have more than one correct solution, while others might not have a correct solution.

After you answer a question in this section, you will NOT be able to return to it. As a result, these questions will not appear in the review screen.

You have a Microsoft 365 subscription.

You discover that some external users accessed content on a Microsoft SharePoint site. You modify the SharePoint sharing policy to prevent sharing outside your organization.

You need to be notified if the SharePoint sharing policy is modified in the future.

Solution: From the Security & Compliance admin center, you create a threat management policy.

Does this meet the goal?

A. Yes

B. No

Correct Answer: A QUESTION 29

Your company has a Microsoft 365 E5 subscription.

Users in the research department work with sensitive data.

You need to prevent the research department users from accessing potentially unsafe websites by using hyperlinks embedded in email messages and documents. Users in other departments must not be restricted.

What should you do from the Security & Compliance admin center?

- A. Create a data toss prevention (DLP) policy that has a Content is shared condition.
- B. Modify the default safe links policy.
- C. Create a data loss prevention (DLP) policy that has a Content contains condition.
- D. Create a new safe links policy.

Correct Answer: D Explanation:

https://docs.microsoft.com/en-us/office365/securitycompliance/set-up-atp-safe-links-policies#policies-that-apply-to-specific-email-recipients

#### **QUESTION 30**

Note: This question is part of a series of questions that present the same scenario. Each question in the series contains a unique solution that might meet the stated goals. Some question sets might have more than one correct solution, while others might not have a correct solution.

After you answer a question in this section, you will NOT be able to return to it. As a result, these questions will not appear in the review screen.

You have a Microsoft 365 subscription.

From the Security & Compliance admin center, you create a role group named US eDiscovery Managers by copying the eDiscovery Manager role group.

You need to ensure that the users in the new role group can only perform content searches of mailbox content for users in the United States.

Solution: From the Security & Compliance admin center, you modify the roles of the US eDiscovery Managers role group.

Does this meet the goal?

A. Yes

B. No

Correct Answer: B

#### **QUESTION 31**

You have a Microsoft 365 subscription.

You need to investigate user activity in Microsoft 365, including from where users signed in, which applications were used, and increases in activity during the past month. The solution must minimize administrative effort.

Which admin center should you use?

- A. Azure ATP
- B. Security & Compliance
- C. Cloud App Security
- D. Flow

# Correct Answer: B Explanation:

https://docs.microsoft.com/en-us/office365/securitycompliance/search-the-audit-log-in-security-and-compliance

### **QUESTION 32**

You use Microsoft System Center Configuration Manager (Current Branch) to manage devices. Your company uses the following types of devices:

- Windows 10
- Windows 8.1
- Android
- •iOS

Which devices can be managed by using co-management?

- A. Windows 10 and Windows 8.1 only
- B. Windows 10, Android, and iOS only
- C. Windows 10 only
- D. Windows 10, Windows 8.1, Android, and iOS

## **Correct Answer**: D **Explanation**:

https://docs.microsoft.com/en-us/sccm/core/plan-design/choose-a-device-management-solution#bkmk\_intune

## **QUESTION 33**

HOTSPOT

You have the Microsoft Azure Active Directory (Azure AD) users shown in the following table.

| Name  | Member of |  |
|-------|-----------|--|
| User1 | Group1    |  |
| User2 | Group2    |  |

Your company uses Microsoft Intune.

Several devices are enrolled in Intune as shown in the following table.

| Name    | Platform   | BitLocker Drive Encryption<br>(BitLocker) | Member of |
|---------|------------|-------------------------------------------|-----------|
| Device! | Windows 10 | Disabled                                  | Group3    |
| Device2 | Windows 10 | Disabled                                  | Group4    |

The device compliance policies in Intune are configured as shown in the following table.

| Name    | Require BitLocker | Assigned to |
|---------|-------------------|-------------|
| Policy1 | Not configured    | Group3      |
| Policy2 | Require           | Group4      |

You create a conditional access policy that has the following settings:

The Assignments settings are configured as follows:

- Users and groups: Group1
- Cloud apps: Microsoft Office 365 Exchange Online
- Conditions: Include All device state, exclude Device marked as compliant

Access controls is set to Block access.

For each of the following statements, select Yes if the statement is true. Otherwise, select No.

NOTE: Each correct selection is worth one point.

| Statements                                               | Yes | No         |
|----------------------------------------------------------|-----|------------|
| User1 can access Microsoft Exchange Online from Device1. | 0   | 0          |
| User1 can access Microsoft Exchange Online from Device2. | 0   | 0          |
| User2 can access Microsoft Exchange Online from Device2. | 0   | 0          |
| Correct Answer:                                          |     |            |
| Statements                                               | Yes | No         |
| User1 can access Microsoft Exchange Online from Device1. |     | $\circ$    |
| User1 can access Microsoft Exchange Online from Device2. | 0   | 0          |
| User2 can access Microsoft Exchange Online from Device2. |     | <u>[o]</u> |